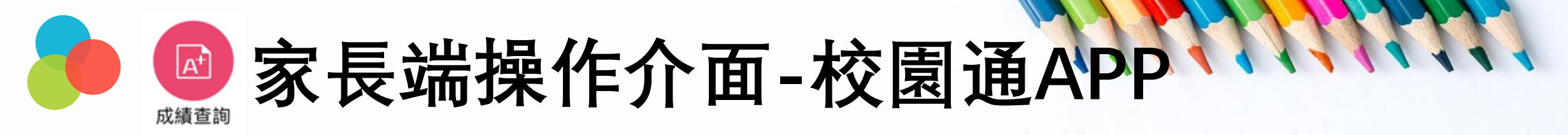

## **1. 進入成績查詢 點選成績單下載欄位, 下載成功後,可選擇呈現、儲存的方式 2. 到儲存的地方打開成績單,即可查看學生成績單**

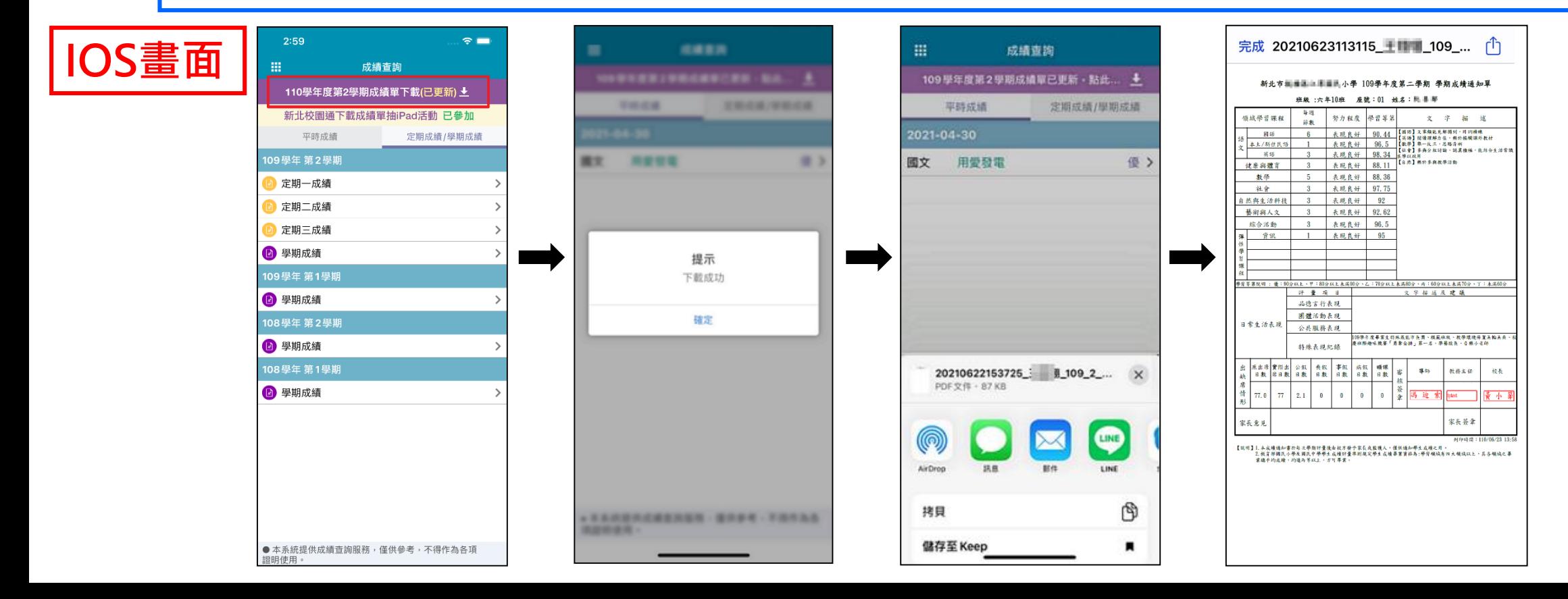

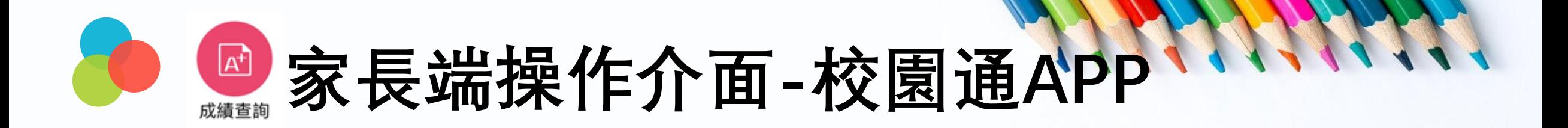

## **進入成績查詢 → 點選成績單下載欄位﹐即可打開成績單**

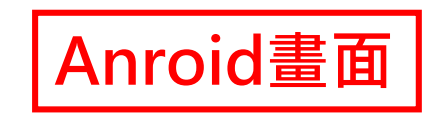

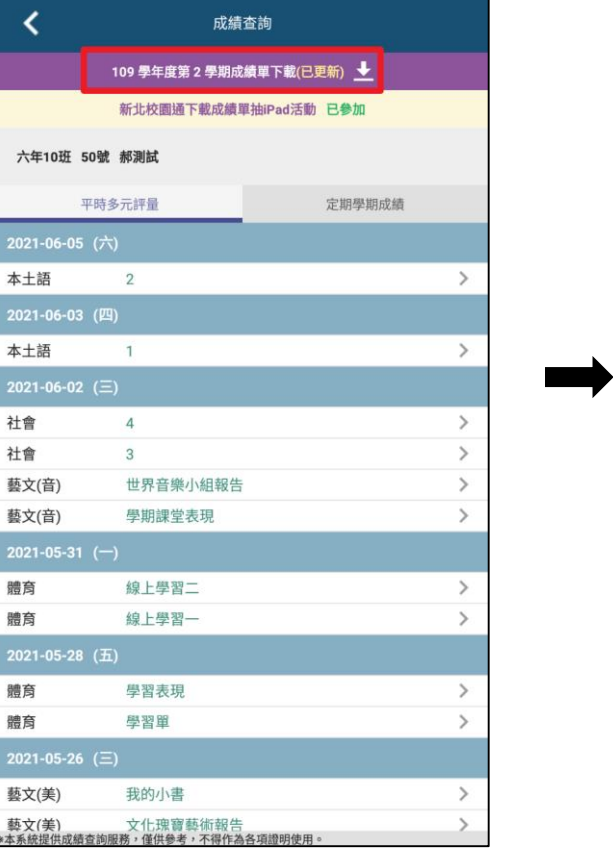

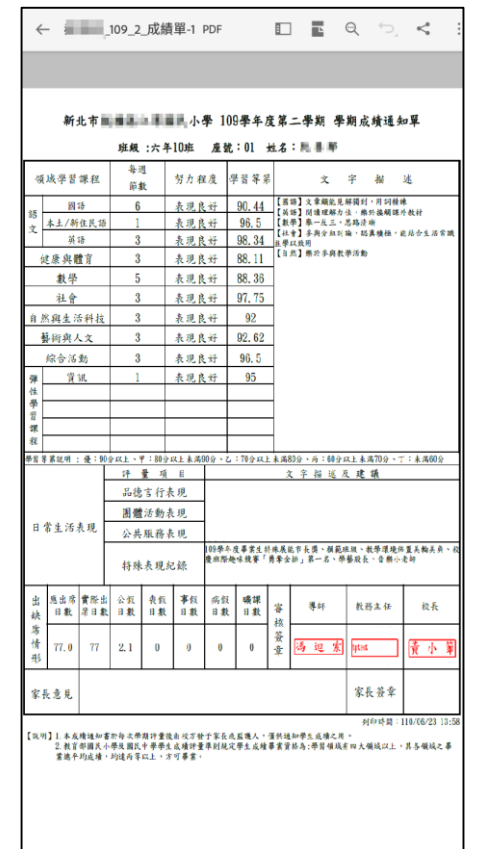